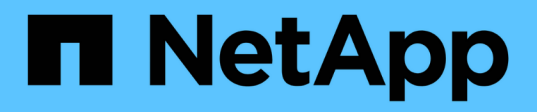

## 瞭解基礎知識 Setup and administration

NetApp April 26, 2024

This PDF was generated from https://docs.netapp.com/zh-tw/bluexp-setup-admin/concept-overview.html on April 26, 2024. Always check docs.netapp.com for the latest.

# 目錄

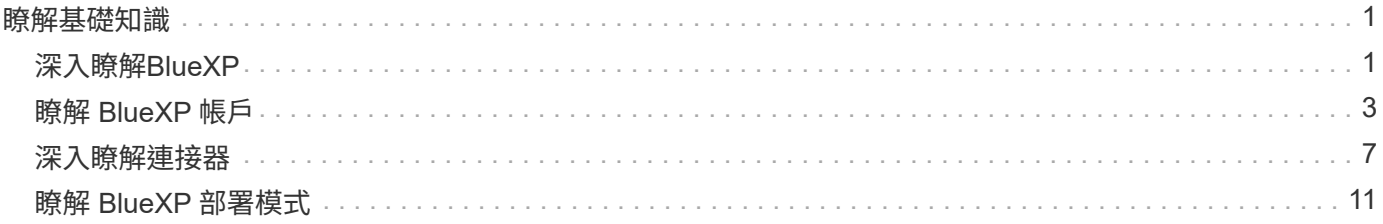

## <span id="page-2-0"></span>瞭解基礎知識

## <span id="page-2-1"></span>深入瞭解**BlueXP**

NetApp BlueXP 為您的組織提供單一控制面板、協助您在內部部署和雲端環境中建置、保 護及管理資料。BlueXP SaaS 平台包括提供儲存管理、資料移動性、資料保護、以及資料 分析與控制的服務。管理功能是透過網路型主控台和 API 提供。

功能

BlueXP 平台提供四大資料管理支柱:儲存、行動力、保護、分析與控制。

儲存設備

探索、部署及管理儲存設備、無論是在 AWS 、 Azure 、 Google Cloud 或內部部署。

- 設定與使用 ["Cloud Volumes ONTAP"](https://bluexp.netapp.com/ontap-cloud) 實現跨雲端的高效率多重傳輸協定資料管理。
- 設定及使用雲端檔案儲存服務:
	- ["Azure NetApp Files"](https://bluexp.netapp.com/azure-netapp-files)
	- ["Amazon FSX for ONTAP Sf"](https://bluexp.netapp.com/fsx-for-ontap)
	- ["](https://bluexp.netapp.com/cloud-volumes-service-for-gcp)[適用於](https://bluexp.netapp.com/cloud-volumes-service-for-gcp) [Google Cloud Cloud Volumes Service"](https://bluexp.netapp.com/cloud-volumes-service-for-gcp)
- 探索與管理 ["](https://bluexp.netapp.com/netapp-on-premises)[內部部署儲存設備](https://bluexp.netapp.com/netapp-on-premises)["](https://bluexp.netapp.com/netapp-on-premises):
	- E系列系統
	- 叢集 ONTAP
	- 系統StorageGRID

行動力

透過同步、複製、分層及快取資料、將資料移至所需的位置。

- ["](https://bluexp.netapp.com/cloud-sync-service)[複製與同步](https://bluexp.netapp.com/cloud-sync-service)["](https://bluexp.netapp.com/cloud-sync-service)
- ["](https://bluexp.netapp.com/global-file-cache)[邊緣快取](https://bluexp.netapp.com/global-file-cache)["](https://bluexp.netapp.com/global-file-cache)
- ["](https://bluexp.netapp.com/cloud-tiering)[分層](https://bluexp.netapp.com/cloud-tiering)["](https://bluexp.netapp.com/cloud-tiering)

保護

使用自動化保護機制來保護資料、避免資料遺失、非計畫性中斷、勒索軟體及其他網路威脅。

- ["](https://bluexp.netapp.com/cloud-backup)[備份與還原](https://bluexp.netapp.com/cloud-backup)["](https://bluexp.netapp.com/cloud-backup)
- ["](https://bluexp.netapp.com/replication)[複寫](https://bluexp.netapp.com/replication)["](https://bluexp.netapp.com/replication)
- ["Kubernetes](https://bluexp.netapp.com/solutions/kubernetes) [工作負載的資料保護](https://bluexp.netapp.com/solutions/kubernetes)["](https://bluexp.netapp.com/solutions/kubernetes)

分析與控制

使用工具來監控、對應及最佳化您的資料儲存與基礎架構。取得可據以行動的情報、以最佳化儲存健全狀 況、恢復能力和經濟效益。

- ["](https://bluexp.netapp.com/netapp-cloud-data-sense)[分類](https://bluexp.netapp.com/netapp-cloud-data-sense)["](https://bluexp.netapp.com/netapp-cloud-data-sense)
- ["](https://bluexp.netapp.com/digital-advisor)[數位顧問](https://bluexp.netapp.com/digital-advisor)["](https://bluexp.netapp.com/digital-advisor)
- ["](https://bluexp.netapp.com/digital-advisor)[經濟效益](https://bluexp.netapp.com/digital-advisor)["](https://bluexp.netapp.com/digital-advisor)
- ["](https://bluexp.netapp.com/digital-advisor)[營運恢復能力](https://bluexp.netapp.com/digital-advisor)["](https://bluexp.netapp.com/digital-advisor)

#### ["](https://bluexp.netapp.com/)[深入瞭解如何使用](https://bluexp.netapp.com/) [BlueXP](https://bluexp.netapp.com/) [協助貴組織](https://bluexp.netapp.com/)["](https://bluexp.netapp.com/)

## 支援的雲端供應商

BlueXP可讓您管理雲端儲存設備、並在Amazon Web Services、Microsoft Azure及Google Cloud中使用雲端服 務。

### 成本

BlueXP的定價取決於您計畫使用的服務。 ["](https://bluexp.netapp.com/pricing)[瞭解](https://bluexp.netapp.com/pricing)[BlueXP](https://bluexp.netapp.com/pricing)[定價](https://bluexp.netapp.com/pricing)["](https://bluexp.netapp.com/pricing)

## 藍圖的運作方式

BlueXP 包括透過 SaaS 層提供的網路型主控台、提供多租戶服務的帳戶、以及可管理工作環境並啟用 BlueXP 雲端服務的 Connectors 。

#### 軟體即服務

可透過存取BlueXP ["](https://console.bluexp.netapp.com)[網路型主控台](https://console.bluexp.netapp.com)["](https://console.bluexp.netapp.com) 和 API 。這項 SaaS 體驗可讓您在推出時自動存取最新功能、並在 BlueXP 帳戶和 Connector 之間輕鬆切換。

#### **BlueXP**帳戶

第一次登入 BlueXP 時、系統會提示您建立 BlueXP 帳戶 。此帳戶提供多租戶共享、可讓您在隔離的 stap 空間 \_ 中組織使用者和資源。

#### ["](#page-4-0)[深入瞭解客戶](#page-4-0)["](#page-4-0)。

#### 連接器

您不需要 Connector 即可開始使用 BlueXP 、但您需要建立 Connector 才能解除鎖定所有 BlueXP 功能和服 務。Connector 可在內部部署和雲端環境中管理資源和程序。需要管理工作環境(例如 Cloud Volumes ONTAP 和內部部署 ONTAP 叢集)、並使用許多 BlueXP 資料服務。

#### ["](#page-8-0)[深入瞭解連接](#page-8-0)[器](#page-8-0)["](#page-8-0)。

#### 受限模式和私有模式

在安全性和連線能力受限的環境中、也支援 BlueXP 。您可以使用 *limit modity* 或 *private modity* 來限制與 BlueXP SaaS 層的輸出連線。

["](#page-12-0)[深入瞭解](#page-12-0) [BlueXP](#page-12-0) [部署](#page-12-0)[模](#page-12-0)[式](#page-12-0)["](#page-12-0)。

## **SOC 2**類型**2**認證

F

一家專業的執業會計師公司和服務稽核員審查了 BlueXP 、並確認它根據適用的信託服務標準、達成 SOC 2 類 報告。

["](https://www.netapp.com/company/trust-center/compliance/soc-2/)[檢視](https://www.netapp.com/company/trust-center/compliance/soc-2/)[NetApp](https://www.netapp.com/company/trust-center/compliance/soc-2/)[的](https://www.netapp.com/company/trust-center/compliance/soc-2/)[SOC 2](https://www.netapp.com/company/trust-center/compliance/soc-2/)[報](https://www.netapp.com/company/trust-center/compliance/soc-2/)[告](https://www.netapp.com/company/trust-center/compliance/soc-2/)["](https://www.netapp.com/company/trust-center/compliance/soc-2/)

## <span id="page-4-0"></span>瞭解 **BlueXP** 帳戶

\_BlueXP 帳戶 \_ 為您的組織提供多租戶服務、可讓您在隔離的

\_stuonustr\_stustronustr\_stustraled 中組織使用者和資源。例如、使用者群組可以在工作區 中部署及管理 Cloud Volumes ONTAP 工作環境、而在不同工作區中管理工作環境的使用 者則看不到該工作區。

當您第一次存取 BlueXP 時、系統會提示您選取或建立帳戶。例如、如果您還沒有帳戶、您會看到下列畫面:

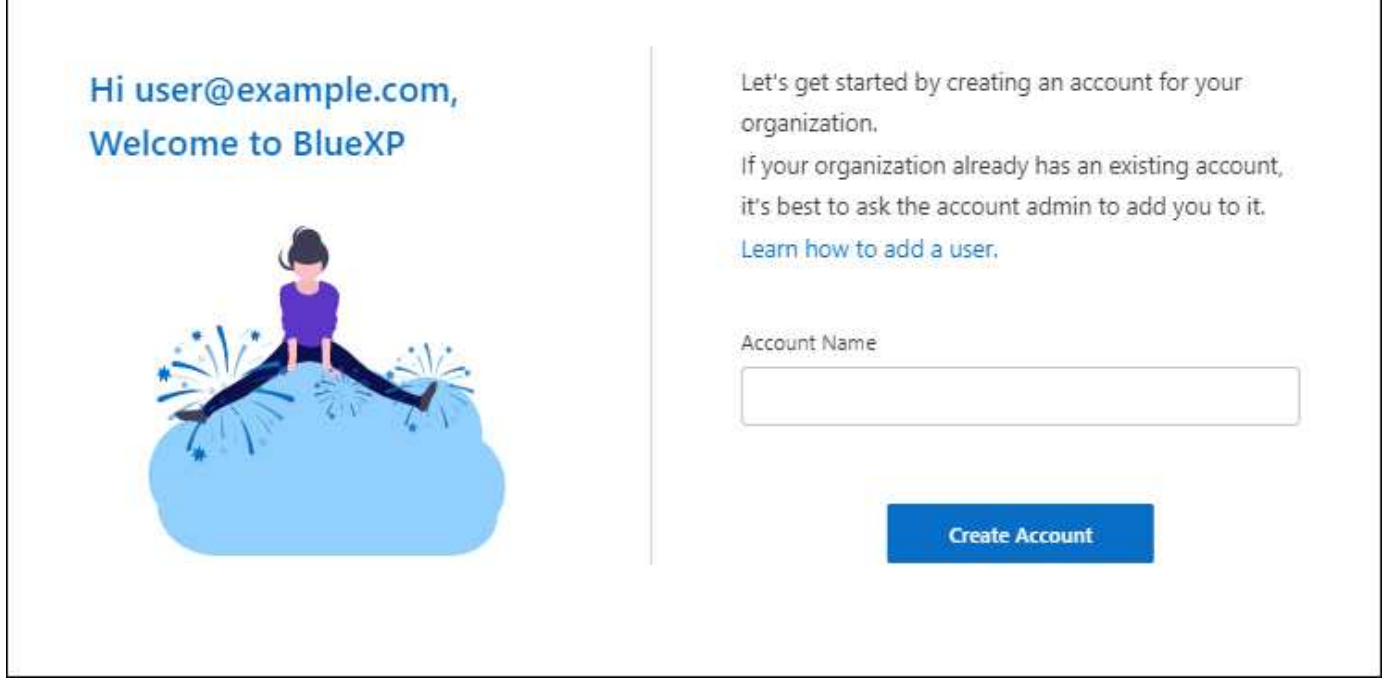

然後、BlueXP Account Admins可透過管理使用者(成員)、工作區和連接器來修改此帳戶的設定:

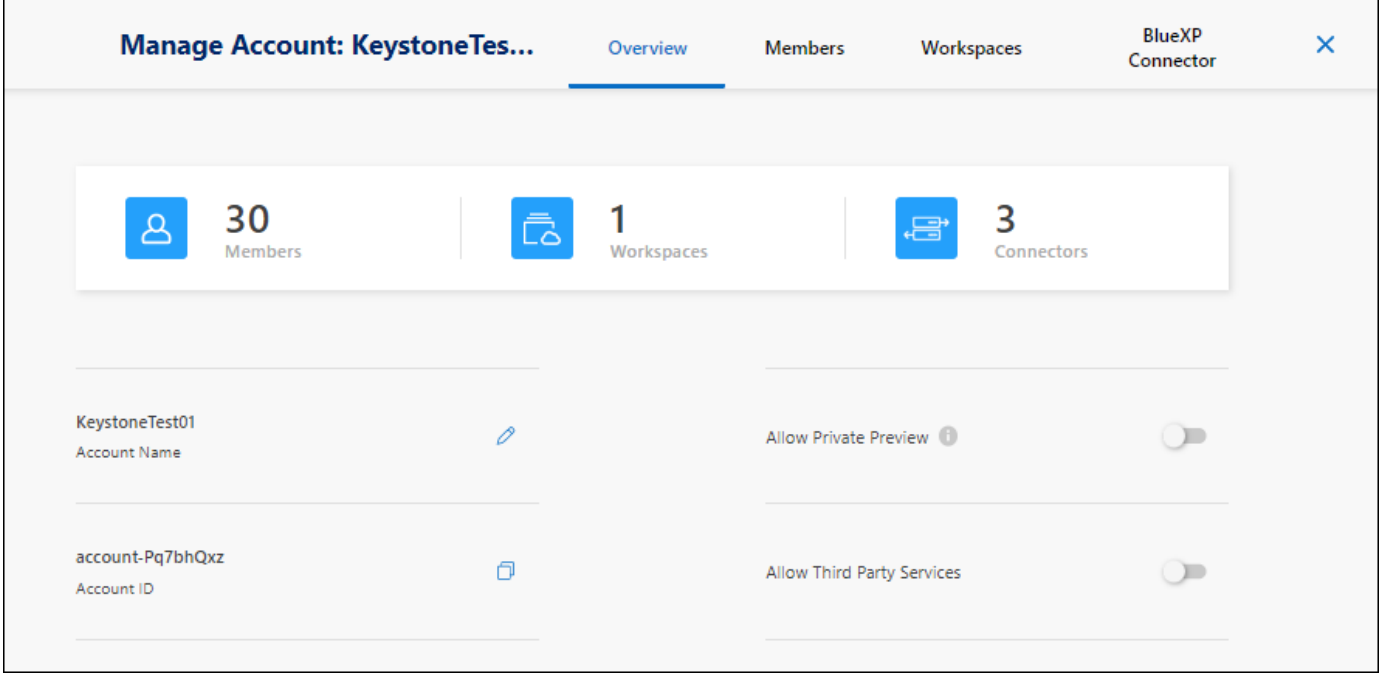

#### ["](https://docs.netapp.com/zh-tw/bluexp-setup-admin/task-managing-netapp-accounts.html)[瞭解如何管理](https://docs.netapp.com/zh-tw/bluexp-setup-admin/task-managing-netapp-accounts.html) [BlueXP](https://docs.netapp.com/zh-tw/bluexp-setup-admin/task-managing-netapp-accounts.html) [帳戶](https://docs.netapp.com/zh-tw/bluexp-setup-admin/task-managing-netapp-accounts.html)["](https://docs.netapp.com/zh-tw/bluexp-setup-admin/task-managing-netapp-accounts.html)。

## 部署模式

BlueXP 為您的帳戶提供下列部署模式:標準模式、受限模式和私人模式。這些模式支援安全性和連線限制等級 各異的環境。

["](#page-12-0)[深入瞭解](#page-12-0) [BlueXP](#page-12-0) [部署](#page-12-0)[模](#page-12-0)[式](#page-12-0)["](#page-12-0)。

## 成員

成員是與 BlueXP 帳戶相關聯的 BlueXP 使用者。將使用者與該帳戶中的帳戶和一或多個工作區建立關聯、可讓 這些使用者在BlueXP中建立及管理工作環境。

當您建立使用者關聯時、您會指派一個角色給他們:

- *Account admin*:可在BlueXP中執行任何動作。
- \_Workspace 管理 \_ :可在指派的工作區中建立及管理資源。
- *Compliance Viewer* :只能檢視 BlueXP 分類的法規遵循資訊、並為擁有存取權限的工作區產生報告。

["](https://docs.netapp.com/zh-tw/bluexp-setup-admin/reference-user-roles.html)[深入瞭解這](https://docs.netapp.com/zh-tw/bluexp-setup-admin/reference-user-roles.html)[些角色](https://docs.netapp.com/zh-tw/bluexp-setup-admin/reference-user-roles.html)["](https://docs.netapp.com/zh-tw/bluexp-setup-admin/reference-user-roles.html)。

## 工作區

在 BlueXP 中、工作區會將任何數量的 \_ 工作環境 \_ 與帳戶中的其他使用者隔離。除非帳戶管理員將該管理員 與該工作區建立關聯、否則 Workspace 系統管理員無法存取工作區中的工作環境。

工作環境代表儲存系統。例如:

• 一套系統Cloud Volumes ONTAP

- 內部部署ONTAP 的叢集
- Kubernetes叢集

["](https://docs.netapp.com/zh-tw/bluexp-setup-admin/task-setting-up-netapp-accounts.html)[瞭解如何新](https://docs.netapp.com/zh-tw/bluexp-setup-admin/task-setting-up-netapp-accounts.html)[增](https://docs.netapp.com/zh-tw/bluexp-setup-admin/task-setting-up-netapp-accounts.html)[工作](https://docs.netapp.com/zh-tw/bluexp-setup-admin/task-setting-up-netapp-accounts.html)[區](https://docs.netapp.com/zh-tw/bluexp-setup-admin/task-setting-up-netapp-accounts.html)["](https://docs.netapp.com/zh-tw/bluexp-setup-admin/task-setting-up-netapp-accounts.html)。

## 連接器

Connector 會執行 BlueXP 管理資料基礎架構所需執行的動作。Connector 會在您部署在雲端供應商或您設定的 內部部署主機上的虛擬機器執行個體上執行。

您可以將 Connector 搭配多個 BlueXP 服務使用。例如、如果您使用 Connector 來管理 Cloud Volumes ONTAP 、您可以將同一個 Connector 搭配另一個服務使用、例如 BlueXP 分層。

["](#page-8-0)[深入瞭解連接](#page-8-0)[器](#page-8-0)["](#page-8-0)。

## 範例

下列範例說明您如何設定帳戶。

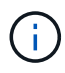

在隨後的兩個範例映像中、 Connector 和 Cloud Volumes ONTAP 系統實際上並未位於 BlueXP 帳戶中、而是在雲端供應商中執行。這是每個元件之間關係的概念呈現。

多個工作區

下列範例顯示使用兩個工作區來建立隔離環境的帳戶。第一個工作區適用於正式作業環境、第二個工作區適用於 開發環境。

#### Account

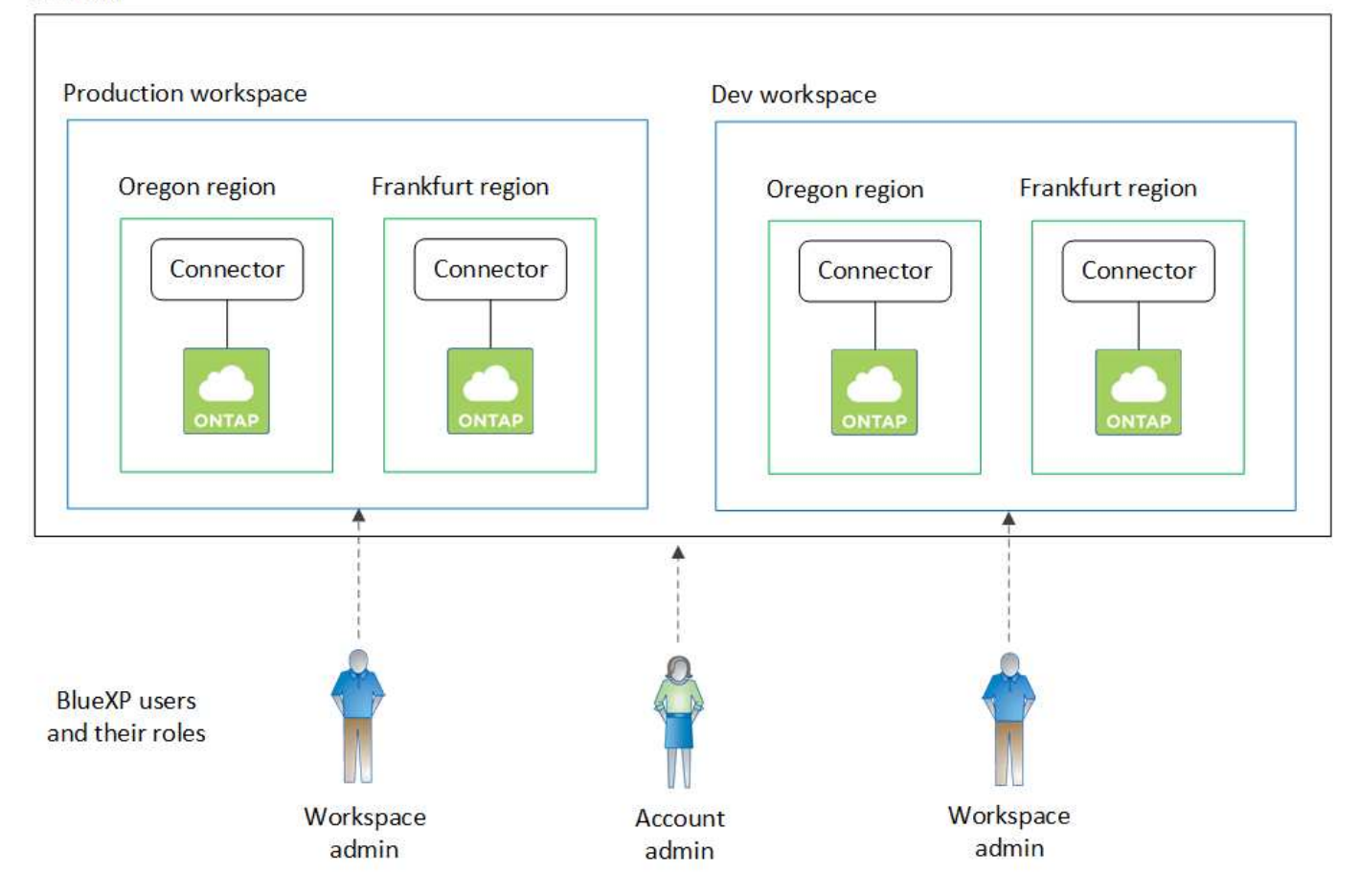

### 多個帳戶

以下是使用兩個獨立的 BlueXP 帳戶顯示最高層級多租戶的另一個範例。例如、服務供應商可能在一個帳戶中使 用BlueXP來為客戶提供服務、而使用另一個帳戶來為其中一個業務單位提供災難恢復。

請注意、帳戶 2 包含兩個獨立的連接器。如果您的系統位於不同的地區、或是位於不同的雲端供應商、就可能 發生這種情況。

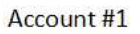

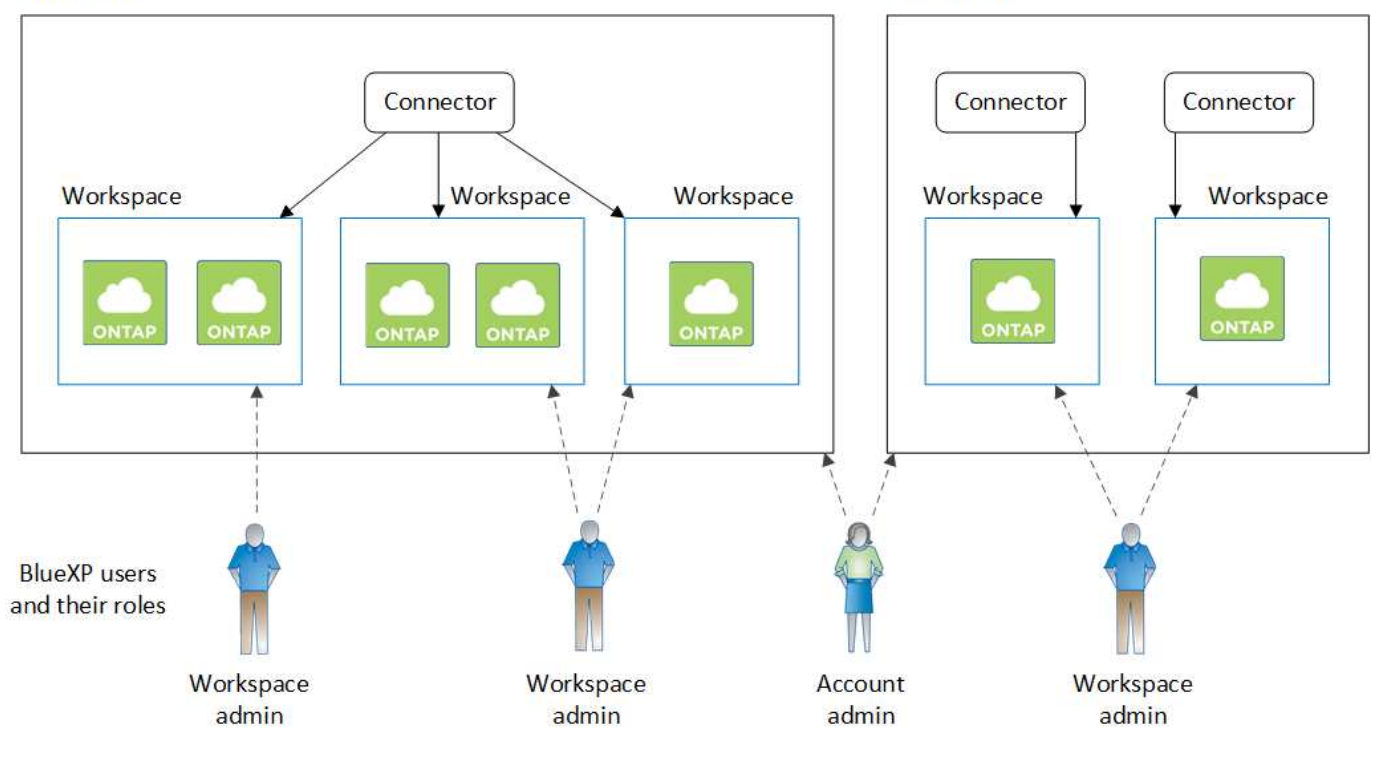

## <span id="page-8-0"></span>深入瞭解連接器

*Connector* 是在您的雲端網路或內部部署網路中執行的 NetApp 軟體。它會執行 BlueXP 管理資料基礎架構所需執行的動作。Connector 會持續輪詢 BlueXP SaaS 層、以找出需要 採取的任何行動。您不需要 Connector 即可開始使用 BlueXP 、但您需要建立 Connector 才能解除鎖定所有 BlueXP 功能和服務。

沒有 **Connector** 、您可以做什麼

開始使用 BlueXP 並不需要 Connector 。您可以在 BlueXP 中使用多項功能和服務、而無需建立 Connector 。

您可以在沒有 Connector 的情況下使用下列 BlueXP 功能和服務:

• Amazon FSX for NetApp ONTAP 工作環境建立

雖然 Connector 不需要建立工作環境、但需要建立和管理磁碟區、複寫資料、並將適用於 ONTAP 的 FSX 與 BlueXP 分類和 BlueXP 複製與同步等服務整合。

- 自動化目錄
- Azure NetApp Files

雖然不需要連接器來設定和管理 Azure NetApp Files 、但如果您想使用 BlueXP 分類來掃描 Azure NetApp Files 資料、則需要連接器。

- 適用於 Google Cloud Cloud Volumes Service
- 複製與同步
- 數位顧問
- 數位錢包

在幾乎所有情況下、您都可以在沒有 Connector 的情況下、將授權新增至數位錢包。

只有在 Connector 需要將授權新增至數位錢包時、才需要使用 Cloud Volumes ONTAP 節點型授權。在這種 情況下需要連接器、因為資料是取自Cloud Volumes ONTAP 安裝在效益分析系統上的授權。

• 直接探索內部部署ONTAP 的叢集

雖然不需要連接器即可直接探索內部部署ONTAP 的叢集、但如果您想要使用更多的BlueXP功能、則需要連 接器。

["](https://docs.netapp.com/us-en/bluexp-ontap-onprem/task-discovering-ontap.html)[深入瞭解內部](https://docs.netapp.com/us-en/bluexp-ontap-onprem/task-discovering-ontap.html)[ONTAP](https://docs.netapp.com/us-en/bluexp-ontap-onprem/task-discovering-ontap.html) [部署的叢集探索與管理](https://docs.netapp.com/us-en/bluexp-ontap-onprem/task-discovering-ontap.html)[選](https://docs.netapp.com/us-en/bluexp-ontap-onprem/task-discovering-ontap.html)[項](https://docs.netapp.com/us-en/bluexp-ontap-onprem/task-discovering-ontap.html)["](https://docs.netapp.com/us-en/bluexp-ontap-onprem/task-discovering-ontap.html)

• 永續性

需要連接器時

在標準模式下使用 BlueXP 時、 BlueXP 中的下列功能和服務需要 Connector :

- Amazon FSX提供ONTAP 功能完善的管理功能
- Amazon S3儲存設備
- Azure Blob 儲存設備
- 備份與還原
- 分類
- Cloud Volumes ONTAP
- 災難恢復
- E系列系統
- 經濟效益 <sup>1</sup>
- 邊緣快取
- Google Cloud Storage 貯體
- Kubernetes叢集
- 移轉報告
- 內部部署ONTAP 的不支援叢集整合至BlueXP資料服務
- 營運恢復能力1
- 勒索軟體保護
- 系統StorageGRID
- 分層
- Volume 快取

<sup>1</sup> 雖然您可以在不使用 Connector 的情況下存取這些服務、但需要有 Connector 才能從服務啟動動作。

在受限模式或私有模式下、需要 Connector 才能使用 BlueXP 。

## 連接器必須隨時正常運作

連接器是 BlueXP 服務架構的基本部分。您有責任確保相關的連接器隨時正常運作且可存取。雖然這項服務的設 計是為了克服連接器可用度的短暫中斷、但您必須在必要時立即採取行動、以補救基礎架構故障。

本文件受EULA規範。如果產品未依照文件操作、則產品的功能與操作、以及您在EULA下的權利、可能會受到 不利影響。

#### 對 **Cloud Volumes ONTAP** 的影響

連接器是Cloud Volumes ONTAP 健全狀況和運作過程中的關鍵要素。如果連接器電源關閉、Cloud Volumes ONTAP 則在與連接器失去通訊超過14天之後、將停止使用以容量為基礎的BYOL系統。這是因為Connector每天 都會在系統上重新整理授權。

如果Cloud Volumes ONTAP 您的系統擁有節點型BYOL授權、系統會在14天後繼續執行、因為授權已安裝 在Cloud Volumes ONTAP 該系統上。

### 支援的位置

下列位置支援連接器:

- Amazon Web Services
- Microsoft Azure

Azure 中的 Connector 應部署在與其管理的 Cloud Volumes ONTAP 系統所在的同一個 Azure 區域、或部署 在中 ["Azure](https://docs.microsoft.com/en-us/azure/availability-zones/cross-region-replication-azure#azure-cross-region-replication-pairings-for-all-geographies)[區域配](https://docs.microsoft.com/en-us/azure/availability-zones/cross-region-replication-azure#azure-cross-region-replication-pairings-for-all-geographies)[對](https://docs.microsoft.com/en-us/azure/availability-zones/cross-region-replication-azure#azure-cross-region-replication-pairings-for-all-geographies)["](https://docs.microsoft.com/en-us/azure/availability-zones/cross-region-replication-azure#azure-cross-region-replication-pairings-for-all-geographies) 適用於整個系統。Cloud Volumes ONTAP這項需求可確保Cloud Volumes ONTAP Azure Private Link連線可用於連接至相關的儲存帳戶。 ["](https://docs.netapp.com/us-en/bluexp-cloud-volumes-ontap/task-enabling-private-link.html)[瞭](https://docs.netapp.com/us-en/bluexp-cloud-volumes-ontap/task-enabling-private-link.html)[Cloud Volumes ONTAP](https://docs.netapp.com/us-en/bluexp-cloud-volumes-ontap/task-enabling-private-link.html) [解如何使用](https://docs.netapp.com/us-en/bluexp-cloud-volumes-ontap/task-enabling-private-link.html)[Azure Private](https://docs.netapp.com/us-en/bluexp-cloud-volumes-ontap/task-enabling-private-link.html) [Link"](https://docs.netapp.com/us-en/bluexp-cloud-volumes-ontap/task-enabling-private-link.html)

• Google Cloud

如果您想要搭配 Google Cloud 使用 BlueXP 服務、則必須使用在 Google Cloud 中執行的 Connector 。

• 在您的內部環境中

## 受限模式和私有模式

若要在受限模式或私有模式下使用 BlueXP 、請先安裝 Connector 、然後存取在 Connector 本機上執行的使用 者介面、以開始使用 BlueXP 。

#### ["](#page-12-0)[瞭解](#page-12-0) [BlueXP](#page-12-0) [部署](#page-12-0)[模](#page-12-0)[式](#page-12-0)["](#page-12-0)。

### 如何建立連接器

BlueXP 帳戶管理員可以直接從 BlueXP 、雲端供應商的市場、或手動在自己的 Linux 主機上安裝軟體、來建立 Connector 。開始使用的方式取決於您是在標準模式、受限模式或私人模式下使用 BlueXP 。

- ["](#page-12-0)[瞭解](#page-12-0) [BlueXP](#page-12-0) [部署](#page-12-0)[模](#page-12-0)[式](#page-12-0)["](#page-12-0)
- ["](https://docs.netapp.com/zh-tw/bluexp-setup-admin/task-quick-start-standard-mode.html)[以](https://docs.netapp.com/zh-tw/bluexp-setup-admin/task-quick-start-standard-mode.html)[標準模](https://docs.netapp.com/zh-tw/bluexp-setup-admin/task-quick-start-standard-mode.html)[式](https://docs.netapp.com/zh-tw/bluexp-setup-admin/task-quick-start-standard-mode.html)[開始](https://docs.netapp.com/zh-tw/bluexp-setup-admin/task-quick-start-standard-mode.html)[使用](https://docs.netapp.com/zh-tw/bluexp-setup-admin/task-quick-start-standard-mode.html) [BlueXP"](https://docs.netapp.com/zh-tw/bluexp-setup-admin/task-quick-start-standard-mode.html)
- ["](https://docs.netapp.com/zh-tw/bluexp-setup-admin/task-quick-start-restricted-mode.html)[以](https://docs.netapp.com/zh-tw/bluexp-setup-admin/task-quick-start-restricted-mode.html)[受限模](https://docs.netapp.com/zh-tw/bluexp-setup-admin/task-quick-start-restricted-mode.html)[式](https://docs.netapp.com/zh-tw/bluexp-setup-admin/task-quick-start-restricted-mode.html)[開始](https://docs.netapp.com/zh-tw/bluexp-setup-admin/task-quick-start-restricted-mode.html)[使用](https://docs.netapp.com/zh-tw/bluexp-setup-admin/task-quick-start-restricted-mode.html) [BlueXP"](https://docs.netapp.com/zh-tw/bluexp-setup-admin/task-quick-start-restricted-mode.html)
- ["](https://docs.netapp.com/zh-tw/bluexp-setup-admin/task-quick-start-private-mode.html)[以](https://docs.netapp.com/zh-tw/bluexp-setup-admin/task-quick-start-private-mode.html)[私有模](https://docs.netapp.com/zh-tw/bluexp-setup-admin/task-quick-start-private-mode.html)[式](https://docs.netapp.com/zh-tw/bluexp-setup-admin/task-quick-start-private-mode.html)[開始](https://docs.netapp.com/zh-tw/bluexp-setup-admin/task-quick-start-private-mode.html)[使用](https://docs.netapp.com/zh-tw/bluexp-setup-admin/task-quick-start-private-mode.html) [BlueXP"](https://docs.netapp.com/zh-tw/bluexp-setup-admin/task-quick-start-private-mode.html)

## 權限

直接從 BlueXP 建立 Connector 需要特定權限、而 Connector 執行個體本身則需要另一組權限。如果您直接從 BlueXP 在 AWS 或 Azure 中建立 Connector 、則 BlueXP 會建立具有所需權限的 Connector 。

在標準模式下使用 BlueXP 時、您提供權限的方式取決於您規劃建立 Connector 的方式。

若要瞭解如何設定權限、請參閱下列內容:

- 標準模式
	- ["AWS](https://docs.netapp.com/zh-tw/bluexp-setup-admin/concept-install-options-aws.html) [中的連接](https://docs.netapp.com/zh-tw/bluexp-setup-admin/concept-install-options-aws.html)[器安裝選](https://docs.netapp.com/zh-tw/bluexp-setup-admin/concept-install-options-aws.html)[項](https://docs.netapp.com/zh-tw/bluexp-setup-admin/concept-install-options-aws.html)["](https://docs.netapp.com/zh-tw/bluexp-setup-admin/concept-install-options-aws.html)
	- ["Azure](https://docs.netapp.com/zh-tw/bluexp-setup-admin/concept-install-options-azure.html) [中的連接](https://docs.netapp.com/zh-tw/bluexp-setup-admin/concept-install-options-azure.html)[器安裝選](https://docs.netapp.com/zh-tw/bluexp-setup-admin/concept-install-options-azure.html)[項](https://docs.netapp.com/zh-tw/bluexp-setup-admin/concept-install-options-azure.html)["](https://docs.netapp.com/zh-tw/bluexp-setup-admin/concept-install-options-azure.html)
	- ["Google Cloud](https://docs.netapp.com/zh-tw/bluexp-setup-admin/concept-install-options-google.html) [中的](https://docs.netapp.com/zh-tw/bluexp-setup-admin/concept-install-options-google.html) [Connector](https://docs.netapp.com/zh-tw/bluexp-setup-admin/concept-install-options-google.html) [安裝選](https://docs.netapp.com/zh-tw/bluexp-setup-admin/concept-install-options-google.html)[項](https://docs.netapp.com/zh-tw/bluexp-setup-admin/concept-install-options-google.html)["](https://docs.netapp.com/zh-tw/bluexp-setup-admin/concept-install-options-google.html)
	- ["](https://docs.netapp.com/zh-tw/bluexp-setup-admin/task-install-connector-on-prem.html#step-3-set-up-cloud-permissions)[設定內部部署的雲端](https://docs.netapp.com/zh-tw/bluexp-setup-admin/task-install-connector-on-prem.html#step-3-set-up-cloud-permissions)[權限](https://docs.netapp.com/zh-tw/bluexp-setup-admin/task-install-connector-on-prem.html#step-3-set-up-cloud-permissions)["](https://docs.netapp.com/zh-tw/bluexp-setup-admin/task-install-connector-on-prem.html#step-3-set-up-cloud-permissions)
- ["](https://docs.netapp.com/zh-tw/bluexp-setup-admin/task-prepare-restricted-mode.html#step-5-prepare-cloud-permissions)[設定](https://docs.netapp.com/zh-tw/bluexp-setup-admin/task-prepare-restricted-mode.html#step-5-prepare-cloud-permissions)[受限模](https://docs.netapp.com/zh-tw/bluexp-setup-admin/task-prepare-restricted-mode.html#step-5-prepare-cloud-permissions)[式的](https://docs.netapp.com/zh-tw/bluexp-setup-admin/task-prepare-restricted-mode.html#step-5-prepare-cloud-permissions)[權限](https://docs.netapp.com/zh-tw/bluexp-setup-admin/task-prepare-restricted-mode.html#step-5-prepare-cloud-permissions)["](https://docs.netapp.com/zh-tw/bluexp-setup-admin/task-prepare-restricted-mode.html#step-5-prepare-cloud-permissions)
- ["](https://docs.netapp.com/zh-tw/bluexp-setup-admin/task-prepare-private-mode.html#step-5-prepare-cloud-permissions)[設定](https://docs.netapp.com/zh-tw/bluexp-setup-admin/task-prepare-private-mode.html#step-5-prepare-cloud-permissions)[私有模](https://docs.netapp.com/zh-tw/bluexp-setup-admin/task-prepare-private-mode.html#step-5-prepare-cloud-permissions)[式的](https://docs.netapp.com/zh-tw/bluexp-setup-admin/task-prepare-private-mode.html#step-5-prepare-cloud-permissions)[權限](https://docs.netapp.com/zh-tw/bluexp-setup-admin/task-prepare-private-mode.html#step-5-prepare-cloud-permissions)["](https://docs.netapp.com/zh-tw/bluexp-setup-admin/task-prepare-private-mode.html#step-5-prepare-cloud-permissions)

若要檢視 Connector 日常作業所需的確切權限、請參閱下列頁面:

- ["](https://docs.netapp.com/zh-tw/bluexp-setup-admin/reference-permissions-aws.html)[瞭解](https://docs.netapp.com/zh-tw/bluexp-setup-admin/reference-permissions-aws.html)[Connector](https://docs.netapp.com/zh-tw/bluexp-setup-admin/reference-permissions-aws.html)[如何使用](https://docs.netapp.com/zh-tw/bluexp-setup-admin/reference-permissions-aws.html)[AWS](https://docs.netapp.com/zh-tw/bluexp-setup-admin/reference-permissions-aws.html)[權限](https://docs.netapp.com/zh-tw/bluexp-setup-admin/reference-permissions-aws.html)["](https://docs.netapp.com/zh-tw/bluexp-setup-admin/reference-permissions-aws.html)
- ["](https://docs.netapp.com/zh-tw/bluexp-setup-admin/reference-permissions-azure.html)[瞭解](https://docs.netapp.com/zh-tw/bluexp-setup-admin/reference-permissions-azure.html)[Connector](https://docs.netapp.com/zh-tw/bluexp-setup-admin/reference-permissions-azure.html)[如何使用](https://docs.netapp.com/zh-tw/bluexp-setup-admin/reference-permissions-azure.html)[Azure](https://docs.netapp.com/zh-tw/bluexp-setup-admin/reference-permissions-azure.html)[權限](https://docs.netapp.com/zh-tw/bluexp-setup-admin/reference-permissions-azure.html)["](https://docs.netapp.com/zh-tw/bluexp-setup-admin/reference-permissions-azure.html)
- ["](https://docs.netapp.com/zh-tw/bluexp-setup-admin/reference-permissions-gcp.html)[瞭解](https://docs.netapp.com/zh-tw/bluexp-setup-admin/reference-permissions-gcp.html)[Connector](https://docs.netapp.com/zh-tw/bluexp-setup-admin/reference-permissions-gcp.html)[如何使用](https://docs.netapp.com/zh-tw/bluexp-setup-admin/reference-permissions-gcp.html)[Google Cloud](https://docs.netapp.com/zh-tw/bluexp-setup-admin/reference-permissions-gcp.html)[權限](https://docs.netapp.com/zh-tw/bluexp-setup-admin/reference-permissions-gcp.html)["](https://docs.netapp.com/zh-tw/bluexp-setup-admin/reference-permissions-gcp.html)

## 連接器升級

我們通常每個月更新Connector軟體、以引進新功能並改善穩定性。雖然BlueXP平台的大部分服務與功能都是透 過SaaS型軟體提供、但其中幾項功能與連接器的版本有何不同。其中包括Cloud Volumes ONTAP 支援內部的支 援、ONTAP 內部的支援、叢集管理、設定及說明。

當您在標準模式或受限模式下使用 BlueXP 時、只要 Connector 有外送網際網路存取權來取得軟體更新、它就會 自動將其軟體更新至最新版本。如果您在私有模式下使用 BlueXP 、則需要手動升級 Connector 。

["](https://docs.netapp.com/zh-tw/bluexp-setup-admin/task-managing-connectors.html)[瞭解如何](https://docs.netapp.com/zh-tw/bluexp-setup-admin/task-managing-connectors.html)[手](https://docs.netapp.com/zh-tw/bluexp-setup-admin/task-managing-connectors.html)[動](https://docs.netapp.com/zh-tw/bluexp-setup-admin/task-managing-connectors.html)[升級](https://docs.netapp.com/zh-tw/bluexp-setup-admin/task-managing-connectors.html) [Connector](https://docs.netapp.com/zh-tw/bluexp-setup-admin/task-managing-connectors.html) [軟體](https://docs.netapp.com/zh-tw/bluexp-setup-admin/task-managing-connectors.html)["](https://docs.netapp.com/zh-tw/bluexp-setup-admin/task-managing-connectors.html)。

#### 作業系統與 **VM** 維護

在 Connector 主機上維護作業系統是您的責任。例如、您應該遵循公司的作業系統發佈標準程序、將安全性更 新套用至 Connector 主機上的作業系統。

請注意、執行作業系統更新時、不需要停止 Connector 主機上的任何服務。

如果您需要停止然後啟動 Connector VM 、您應該從雲端供應商的主控台或使用內部部署管理的標準程序來執 行。

## 多種工作環境

Connector可以在BlueXP中管理多個工作環境。單一Connector應管理的工作環境數量上限各不相同。這取決於 工作環境的類型、磁碟區數量、所管理的容量、以及使用者數量。

如果您有大規模部署、請與NetApp代表合作調整環境規模。如果您在過程中遇到任何問題、請使用產品內對談 與我們聯絡。

## 多個連接器

在某些情況下、您可能只需要一個連接器、但可能需要兩個以上的連接器。

以下是幾個範例:

- 您擁有多雲端環境(例如 AWS 和 Azure )、偏好在 AWS 中安裝一個 Connector 、在 Azure 中安裝另一個 Connector 。每個系統都能管理 Cloud Volumes ONTAP 在這些環境中執行的不實系統。
- 服務供應商可能會使用一個 BlueXP 帳戶為客戶提供服務、而使用另一個帳戶為其中一個業務單位提供災難 恢復。每個帳戶都會有個別的 Connectors 。

#### 切換時機

建立第一個Connector時、BlueXP會自動將該Connector用於您所建立的每個額外工作環境。建立額外的 Connector 之後、您必須在兩者之間切換、以查看每個 Connector 專屬的工作環境。

#### ["](https://docs.netapp.com/zh-tw/bluexp-setup-admin/task-managing-connectors.html)[瞭解如何在連接](https://docs.netapp.com/zh-tw/bluexp-setup-admin/task-managing-connectors.html)[器](https://docs.netapp.com/zh-tw/bluexp-setup-admin/task-managing-connectors.html)[之間切換](https://docs.netapp.com/zh-tw/bluexp-setup-admin/task-managing-connectors.html)["](https://docs.netapp.com/zh-tw/bluexp-setup-admin/task-managing-connectors.html)。

#### 災難恢復

您可以同時使用多個連接器來管理工作環境、以便進行災難恢復。如果一個連接器故障、您可以切換至另一個連 接器、立即管理工作環境。

若要設定此組態:

- 1. ["](https://docs.netapp.com/zh-tw/bluexp-setup-admin/task-managing-connectors.html)[切換至](https://docs.netapp.com/zh-tw/bluexp-setup-admin/task-managing-connectors.html)[另](https://docs.netapp.com/zh-tw/bluexp-setup-admin/task-managing-connectors.html)[一](https://docs.netapp.com/zh-tw/bluexp-setup-admin/task-managing-connectors.html)[個](https://docs.netapp.com/zh-tw/bluexp-setup-admin/task-managing-connectors.html)[連接](https://docs.netapp.com/zh-tw/bluexp-setup-admin/task-managing-connectors.html)[器](https://docs.netapp.com/zh-tw/bluexp-setup-admin/task-managing-connectors.html)["](https://docs.netapp.com/zh-tw/bluexp-setup-admin/task-managing-connectors.html)。
- 2. 探索現有的工作環境。
	- ["](https://docs.netapp.com/us-en/bluexp-cloud-volumes-ontap/task-adding-systems.html)[新](https://docs.netapp.com/us-en/bluexp-cloud-volumes-ontap/task-adding-systems.html)[增](https://docs.netapp.com/us-en/bluexp-cloud-volumes-ontap/task-adding-systems.html)[現](https://docs.netapp.com/us-en/bluexp-cloud-volumes-ontap/task-adding-systems.html)[有](https://docs.netapp.com/us-en/bluexp-cloud-volumes-ontap/task-adding-systems.html)[Cloud Volumes ONTAP](https://docs.netapp.com/us-en/bluexp-cloud-volumes-ontap/task-adding-systems.html) [的](https://docs.netapp.com/us-en/bluexp-cloud-volumes-ontap/task-adding-systems.html)[元件](https://docs.netapp.com/us-en/bluexp-cloud-volumes-ontap/task-adding-systems.html)[系統至藍圖](https://docs.netapp.com/us-en/bluexp-cloud-volumes-ontap/task-adding-systems.html)[XP"](https://docs.netapp.com/us-en/bluexp-cloud-volumes-ontap/task-adding-systems.html)
	- ["](https://docs.netapp.com/us-en/bluexp-ontap-onprem/task-discovering-ontap.html)[探索](https://docs.netapp.com/us-en/bluexp-ontap-onprem/task-discovering-ontap.html) [ONTAP](https://docs.netapp.com/us-en/bluexp-ontap-onprem/task-discovering-ontap.html) [叢集](https://docs.netapp.com/us-en/bluexp-ontap-onprem/task-discovering-ontap.html)["](https://docs.netapp.com/us-en/bluexp-ontap-onprem/task-discovering-ontap.html)
- 3. 設定 ["](https://docs.netapp.com/us-en/bluexp-cloud-volumes-ontap/concept-storage-management.html)[容量](https://docs.netapp.com/us-en/bluexp-cloud-volumes-ontap/concept-storage-management.html)[管理](https://docs.netapp.com/us-en/bluexp-cloud-volumes-ontap/concept-storage-management.html)[模](https://docs.netapp.com/us-en/bluexp-cloud-volumes-ontap/concept-storage-management.html)[式](https://docs.netapp.com/us-en/bluexp-cloud-volumes-ontap/concept-storage-management.html)["](https://docs.netapp.com/us-en/bluexp-cloud-volumes-ontap/concept-storage-management.html)

只有主連接器應設定為\*自動模式\*。如果您切換至另一個連接器以進行DR、則可視需要變更容量管理模式。

## <span id="page-12-0"></span>瞭解 **BlueXP** 部署模式

BlueXP 提供多種 \_ 部署模式 \_ 、可讓您以符合業務與安全需求的方式使用 BlueXP 。*Standard modity* 利用 BlueXP SaaS 層提供完整功能、而 *restricted modity* 和 *private*

## *modity* 則適用於有連線限制的組織。

雖然 BlueXP 在使用受限模式或私有模式時會抑制流量、通訊和資料流、但您有責任確保您的環境(內部部署和 雲端環境)符合必要的法規。

### 總覽

BlueXP 為您的帳戶提供下列部署模式。每種模式的輸出連線需求、部署位置、安裝程序、驗證方法、可用的資 料和儲存服務、以及收費方法各不相同。

#### 標準模式

使用者可從網路型主控台以雲端服務的形式存取 BlueXP 。根據您計畫使用的 BlueXP 服務、 BlueXP 管理員 會建立一個或多個 Connectors 來管理混合雲環境中的資料。

此模式使用透過公用網際網路的加密資料傳輸。

#### 受限模式

BlueXP Connector 安裝在雲端(位於政府區域、主權雲端區域或商業區域)、而且與 BlueXP SaaS 層的輸 出連線有限。使用者可從 Connector 提供的網路型主控台、而非從 SaaS 層、在本機存取 BlueXP 。

此模式通常由州政府和地方政府及受管制公司使用。

深入瞭解 SaaS 層的輸出連線能力。

#### 私有模式

BlueXP Connector 安裝在內部部署或雲端(位於安全區域、主權雲端區域或商業區域)、而且與 BlueXP SaaS 層之間沒有連線。使用者可從 Connector 提供的網路型主控台、而非從 SaaS 層、在本機存取 BlueXP  $\circ$ 

安全區域包括 ["AWS Secret Cloud"](https://aws.amazon.com/federal/secret-cloud/)、 ["AWS Top Secret Cloud"](https://aws.amazon.com/federal/top-secret-cloud/)和 ["Azure IL6."](https://learn.microsoft.com/en-us/azure/compliance/offerings/offering-dod-il6)

下表提供這些模式的比較。

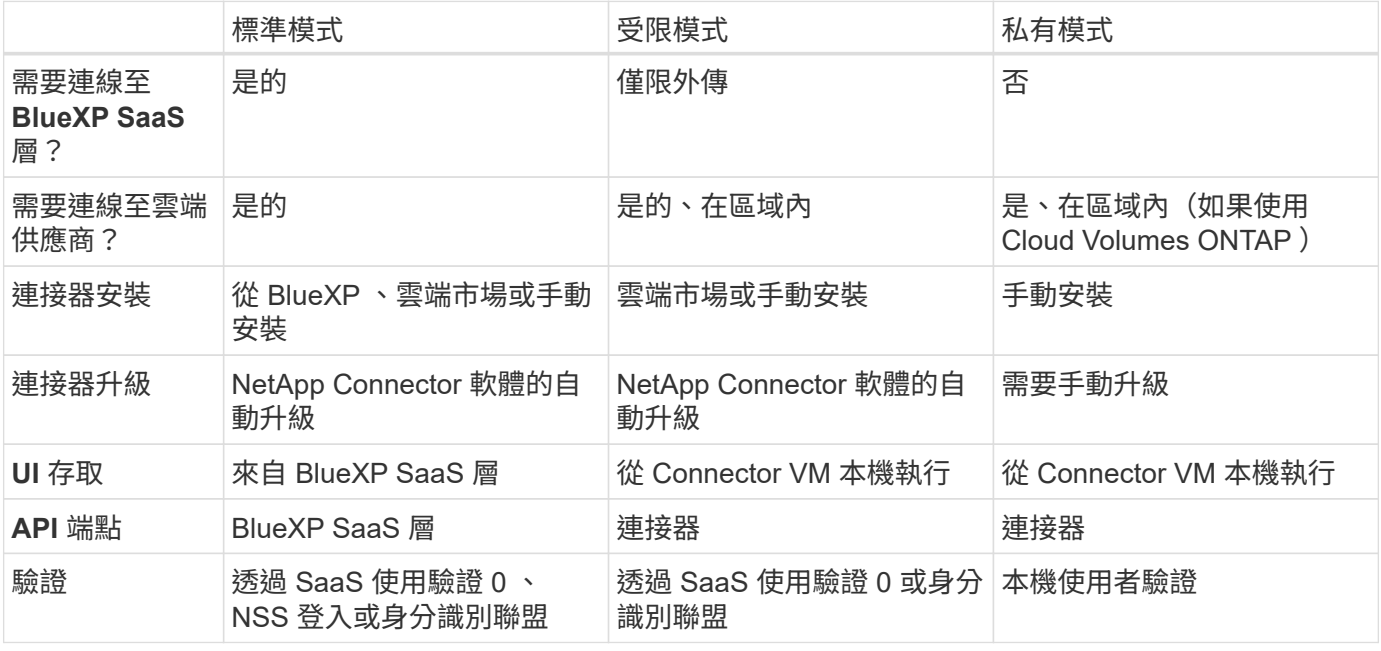

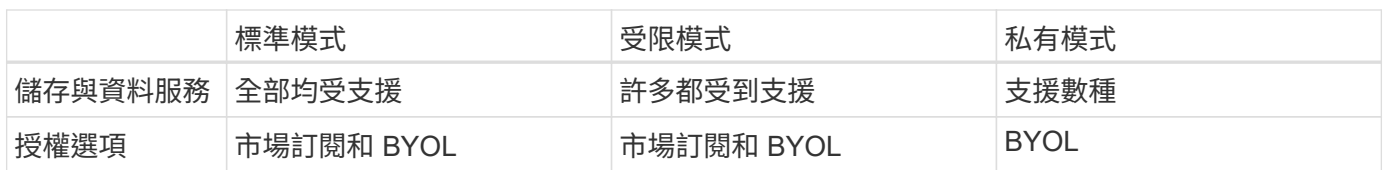

請參閱下列各節、深入瞭解這些模式、包括支援哪些 BlueXP 功能和服務。

## 標準模式

下列映像是標準模式部署的範例。

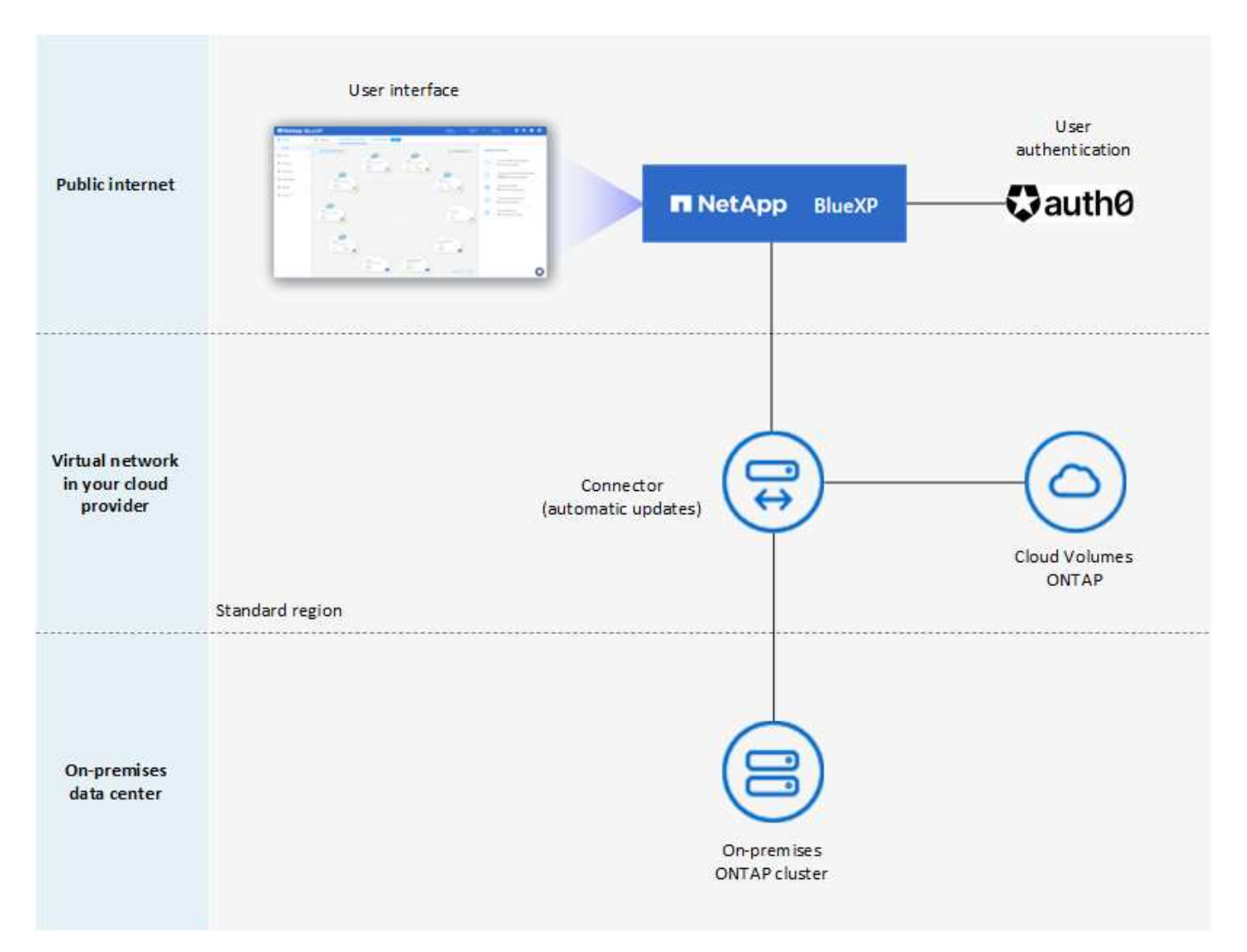

BlueXP 在標準模式下的運作方式如下:

#### 傳出通訊

從 Connector 到 BlueXP SaaS 層、雲端供應商的公開資源、以及其他日常營運所需的重要元件、都需要連 線。

- ["](https://docs.netapp.com/zh-tw/bluexp-setup-admin/task-install-connector-aws-bluexp.html#step-1-set-up-networking)[連接](https://docs.netapp.com/zh-tw/bluexp-setup-admin/task-install-connector-aws-bluexp.html#step-1-set-up-networking)[器](https://docs.netapp.com/zh-tw/bluexp-setup-admin/task-install-connector-aws-bluexp.html#step-1-set-up-networking)[在](https://docs.netapp.com/zh-tw/bluexp-setup-admin/task-install-connector-aws-bluexp.html#step-1-set-up-networking) [AWS](https://docs.netapp.com/zh-tw/bluexp-setup-admin/task-install-connector-aws-bluexp.html#step-1-set-up-networking) [中所接](https://docs.netapp.com/zh-tw/bluexp-setup-admin/task-install-connector-aws-bluexp.html#step-1-set-up-networking)[觸](https://docs.netapp.com/zh-tw/bluexp-setup-admin/task-install-connector-aws-bluexp.html#step-1-set-up-networking)[的端](https://docs.netapp.com/zh-tw/bluexp-setup-admin/task-install-connector-aws-bluexp.html#step-1-set-up-networking)[點](https://docs.netapp.com/zh-tw/bluexp-setup-admin/task-install-connector-aws-bluexp.html#step-1-set-up-networking)["](https://docs.netapp.com/zh-tw/bluexp-setup-admin/task-install-connector-aws-bluexp.html#step-1-set-up-networking)
- ["Connector](https://docs.netapp.com/zh-tw/bluexp-setup-admin/task-install-connector-azure-bluexp.html#step-1-set-up-networking) [在](https://docs.netapp.com/zh-tw/bluexp-setup-admin/task-install-connector-azure-bluexp.html#step-1-set-up-networking) [Azure](https://docs.netapp.com/zh-tw/bluexp-setup-admin/task-install-connector-azure-bluexp.html#step-1-set-up-networking) [中連](https://docs.netapp.com/zh-tw/bluexp-setup-admin/task-install-connector-azure-bluexp.html#step-1-set-up-networking)[絡](https://docs.netapp.com/zh-tw/bluexp-setup-admin/task-install-connector-azure-bluexp.html#step-1-set-up-networking)[的端](https://docs.netapp.com/zh-tw/bluexp-setup-admin/task-install-connector-azure-bluexp.html#step-1-set-up-networking)[點](https://docs.netapp.com/zh-tw/bluexp-setup-admin/task-install-connector-azure-bluexp.html#step-1-set-up-networking)["](https://docs.netapp.com/zh-tw/bluexp-setup-admin/task-install-connector-azure-bluexp.html#step-1-set-up-networking)
- ["Connector](https://docs.netapp.com/zh-tw/bluexp-setup-admin/task-install-connector-google-bluexp-gcloud.html#step-1-set-up-networking) [在](https://docs.netapp.com/zh-tw/bluexp-setup-admin/task-install-connector-google-bluexp-gcloud.html#step-1-set-up-networking) [Google Cloud](https://docs.netapp.com/zh-tw/bluexp-setup-admin/task-install-connector-google-bluexp-gcloud.html#step-1-set-up-networking) [中連](https://docs.netapp.com/zh-tw/bluexp-setup-admin/task-install-connector-google-bluexp-gcloud.html#step-1-set-up-networking)[絡](https://docs.netapp.com/zh-tw/bluexp-setup-admin/task-install-connector-google-bluexp-gcloud.html#step-1-set-up-networking)[的端](https://docs.netapp.com/zh-tw/bluexp-setup-admin/task-install-connector-google-bluexp-gcloud.html#step-1-set-up-networking)[點](https://docs.netapp.com/zh-tw/bluexp-setup-admin/task-install-connector-google-bluexp-gcloud.html#step-1-set-up-networking)["](https://docs.netapp.com/zh-tw/bluexp-setup-admin/task-install-connector-google-bluexp-gcloud.html#step-1-set-up-networking)

#### **Connector** 支援的位置

在標準模式中、 Connector 可在雲端或內部部署中獲得支援。

#### 連接器安裝

您可以從 BlueXP 的設定精靈、 AWS 或 Azure Marketplace 、或使用安裝程式、在資料中心或雲端的您自己 的 Linux 主機上手動安裝 Connector 、來安裝 Connector 。

#### 連接器升級

BlueXP 提供 Connector 軟體的自動升級、每月更新一次。

#### 使用者介面存取

使用者介面可從透過 SaaS 層提供的網路型主控台存取。

#### **API** 端點

API 呼叫會撥打至下列端點: https://cloudmanager.cloud.netapp.com

#### 驗證

驗證是透過 BlueXP 的雲端服務使用驗證 0 或透過 NetApp 支援網站 ( NSS )登入來提供。可使用身分識 別聯盟。

#### 支援的 **BlueXP** 服務

所有 BlueXP 服務均可供使用者使用。

#### 支援的授權選項

標準模式支援市場訂閱和 BYOL ;不過、支援的授權選項取決於您使用的 BlueXP 服務。檢閱每項服務的文 件、以深入瞭解可用的授權選項。

#### 如何開始使用標準模式

前往 ["BlueXP](https://console.bluexp.netapp.com) [網路型主控台](https://console.bluexp.netapp.com)["](https://console.bluexp.netapp.com) 並註冊。

["](https://docs.netapp.com/zh-tw/bluexp-setup-admin/task-quick-start-standard-mode.html)[瞭解如何](https://docs.netapp.com/zh-tw/bluexp-setup-admin/task-quick-start-standard-mode.html)[開始](https://docs.netapp.com/zh-tw/bluexp-setup-admin/task-quick-start-standard-mode.html)[使用](https://docs.netapp.com/zh-tw/bluexp-setup-admin/task-quick-start-standard-mode.html)[標準模](https://docs.netapp.com/zh-tw/bluexp-setup-admin/task-quick-start-standard-mode.html)[式](https://docs.netapp.com/zh-tw/bluexp-setup-admin/task-quick-start-standard-mode.html)["](https://docs.netapp.com/zh-tw/bluexp-setup-admin/task-quick-start-standard-mode.html)。

## 受限模式

下列映像是受限模式部署的範例。

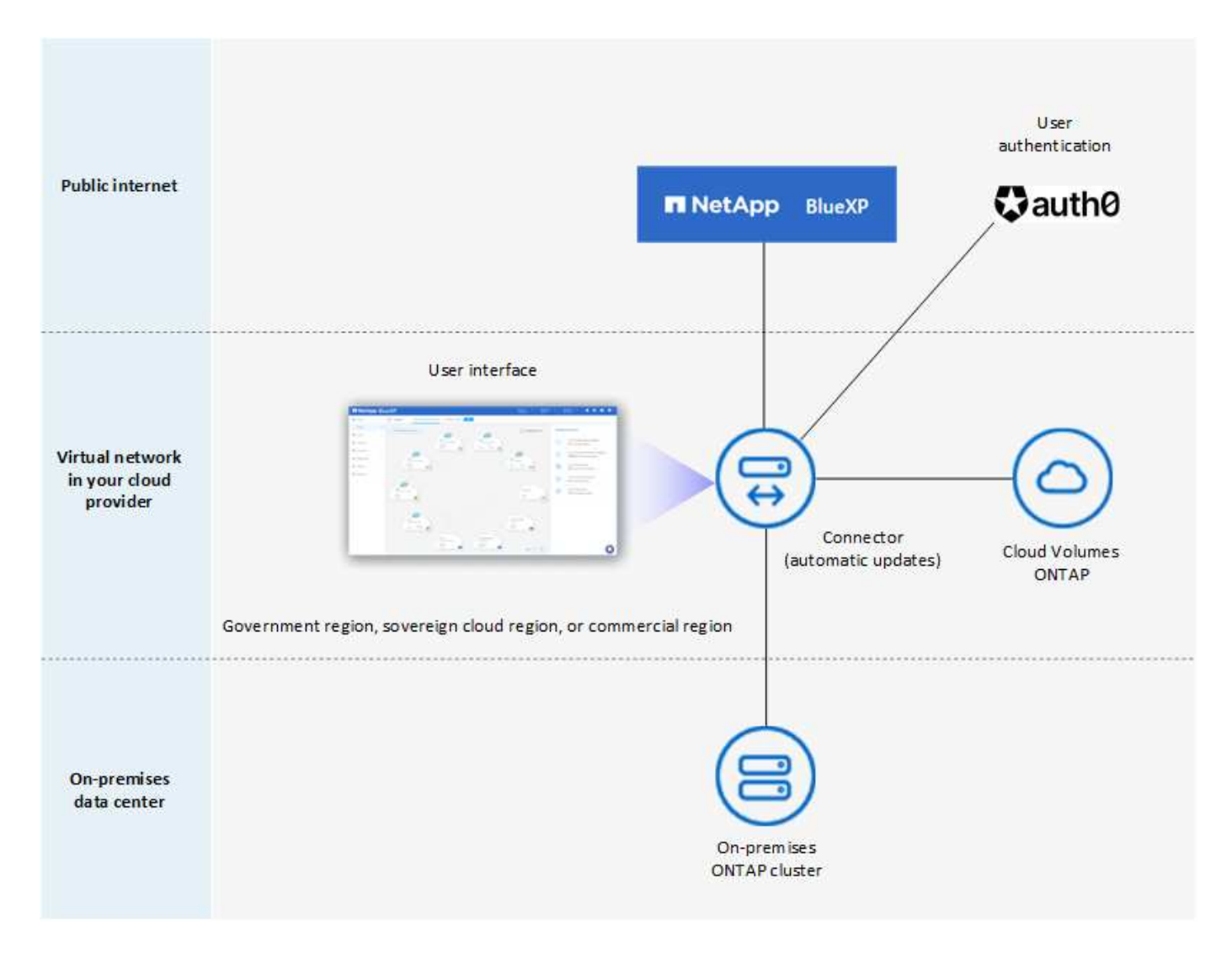

#### BlueXP 在受限模式下的運作方式如下:

#### 傳出通訊

從 Connector 到 BlueXP SaaS 層需要輸出連線、才能使用 BlueXP 資料服務、啟用 Connector 的自動軟體 升級、使用驗證 0 型驗證、以及傳送中繼資料以進行充電(儲存 VM 名稱、分配的容量、以及 Volume UUID 、類型和 IOPS )。

BlueXP SaaS 層不會啟動與 Connector 的通訊。所有通訊都是由 Connector 起始、可視需要從 SaaS 層擷取 或推送資料至 SaaS 層。

也需要從區域內連線至雲端供應商資源。

### **Connector** 支援的位置

在受限模式下、 Connector 在雲端中受到支援:在政府區域、主權區域或商業區域中。

#### 連接器安裝

您可以從 AWS 或 Azure Marketplace 安裝 Connector 、或在您自己的 Linux 主機上手動安裝 Connector 。

#### 連接器升級

BlueXP 提供 Connector 軟體的自動升級、每月更新一次。

### 使用者介面存取

使用者介面可從部署於雲端區域的 Connector 虛擬機器存取。

#### **API** 端點

API 呼叫是針對 Connector 虛擬機器進行的。

#### 驗證

驗證是透過 BlueXP 的雲端服務使用驗證 0 提供。也提供身分識別聯盟功能。

#### 支援的 **BlueXP** 服務

BlueXP 支援下列受限模式的儲存和資料服務:

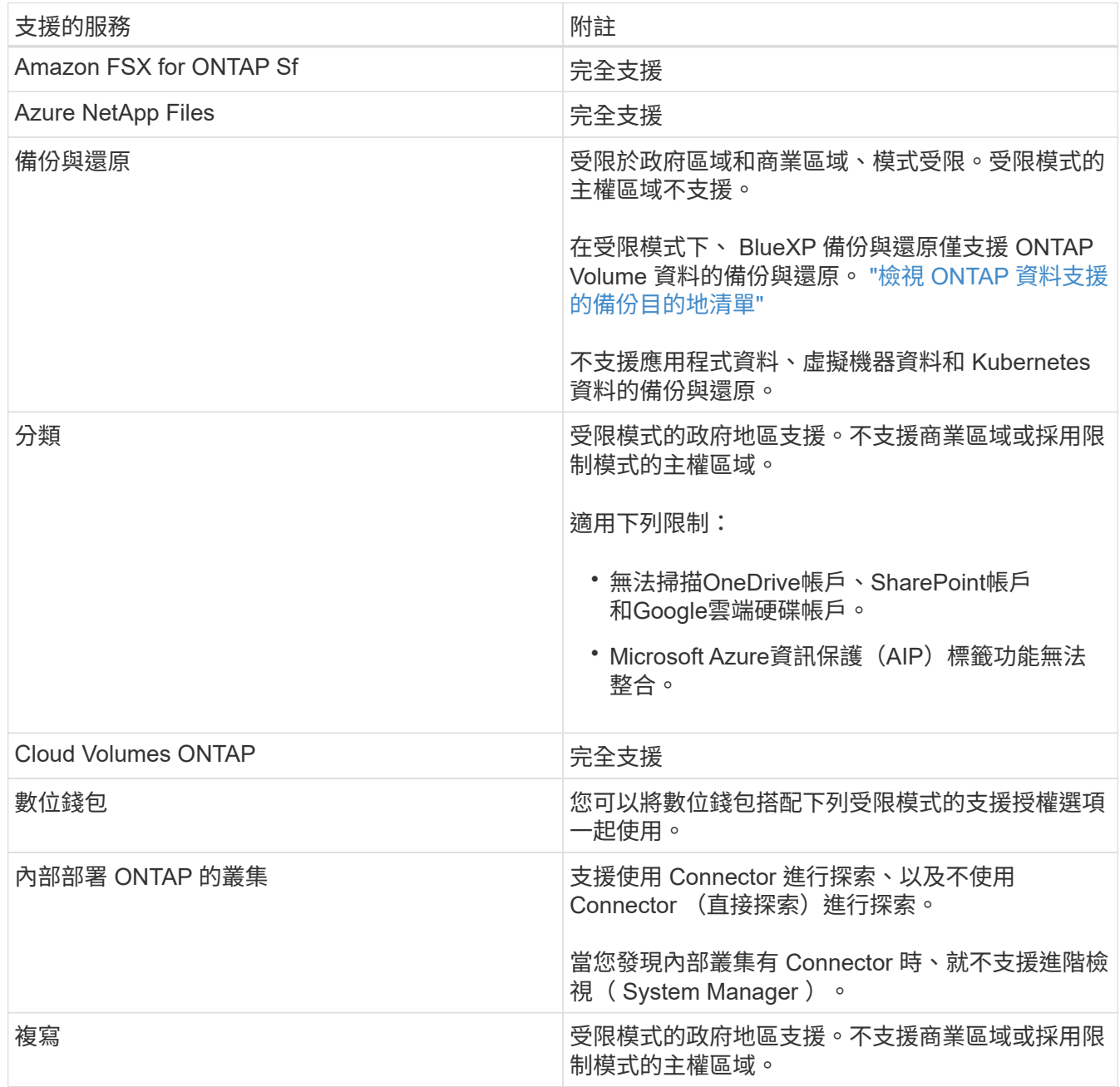

支援的授權選項

受限模式支援下列授權選項:

• 市場訂閱(每小時和每年合約)

請注意下列事項:

- 對於 Cloud Volumes ONTAP 、僅支援容量型授權。
- 在 Azure 中、政府地區不支援年度合約。
- BYOL

對於 Cloud Volumes ONTAP 、 BYOL 支援容量型授權和節點型授權。

如何開始使用受限模式

建立 BlueXP 帳戶時、您必須啟用受限模式。

如果您還沒有帳戶、當您第一次從手動安裝的 Connector 登入 BlueXP 、或是從雲端供應商的市場建立的 Connector 登入時、系統會提示您建立帳戶並啟用受限模式。

如果您已經有帳戶、而且想要建立另一個帳戶、則需要使用 Tenancy API 。

請注意、在 BlueXP 建立帳戶之後、您無法變更限制模式設定。您稍後無法啟用受限模式、之後也無法停 用。必須在建立帳戶時設定。

- ["](https://docs.netapp.com/zh-tw/bluexp-setup-admin/task-quick-start-restricted-mode.html)[瞭解如何](https://docs.netapp.com/zh-tw/bluexp-setup-admin/task-quick-start-restricted-mode.html)[開始](https://docs.netapp.com/zh-tw/bluexp-setup-admin/task-quick-start-restricted-mode.html)[使用](https://docs.netapp.com/zh-tw/bluexp-setup-admin/task-quick-start-restricted-mode.html)[受限模](https://docs.netapp.com/zh-tw/bluexp-setup-admin/task-quick-start-restricted-mode.html)[式](https://docs.netapp.com/zh-tw/bluexp-setup-admin/task-quick-start-restricted-mode.html)["](https://docs.netapp.com/zh-tw/bluexp-setup-admin/task-quick-start-restricted-mode.html)。
- ["](https://docs.netapp.com/zh-tw/bluexp-setup-admin/task-create-account.html)[瞭解如何建立其他](https://docs.netapp.com/zh-tw/bluexp-setup-admin/task-create-account.html) [BlueXP](https://docs.netapp.com/zh-tw/bluexp-setup-admin/task-create-account.html) [帳戶](https://docs.netapp.com/zh-tw/bluexp-setup-admin/task-create-account.html)["](https://docs.netapp.com/zh-tw/bluexp-setup-admin/task-create-account.html)。

## 私有模式

在私有模式中、您可以在內部部署或雲端上安裝 Connector 、然後使用 BlueXP 管理混合雲中的資料。無法連線 至 BlueXP SaaS 層。

下列影像顯示私有模式部署的範例、其中 Connector 安裝在雲端、並同時管理 Cloud Volumes ONTAP 和內部部 署 ONTAP 叢集。

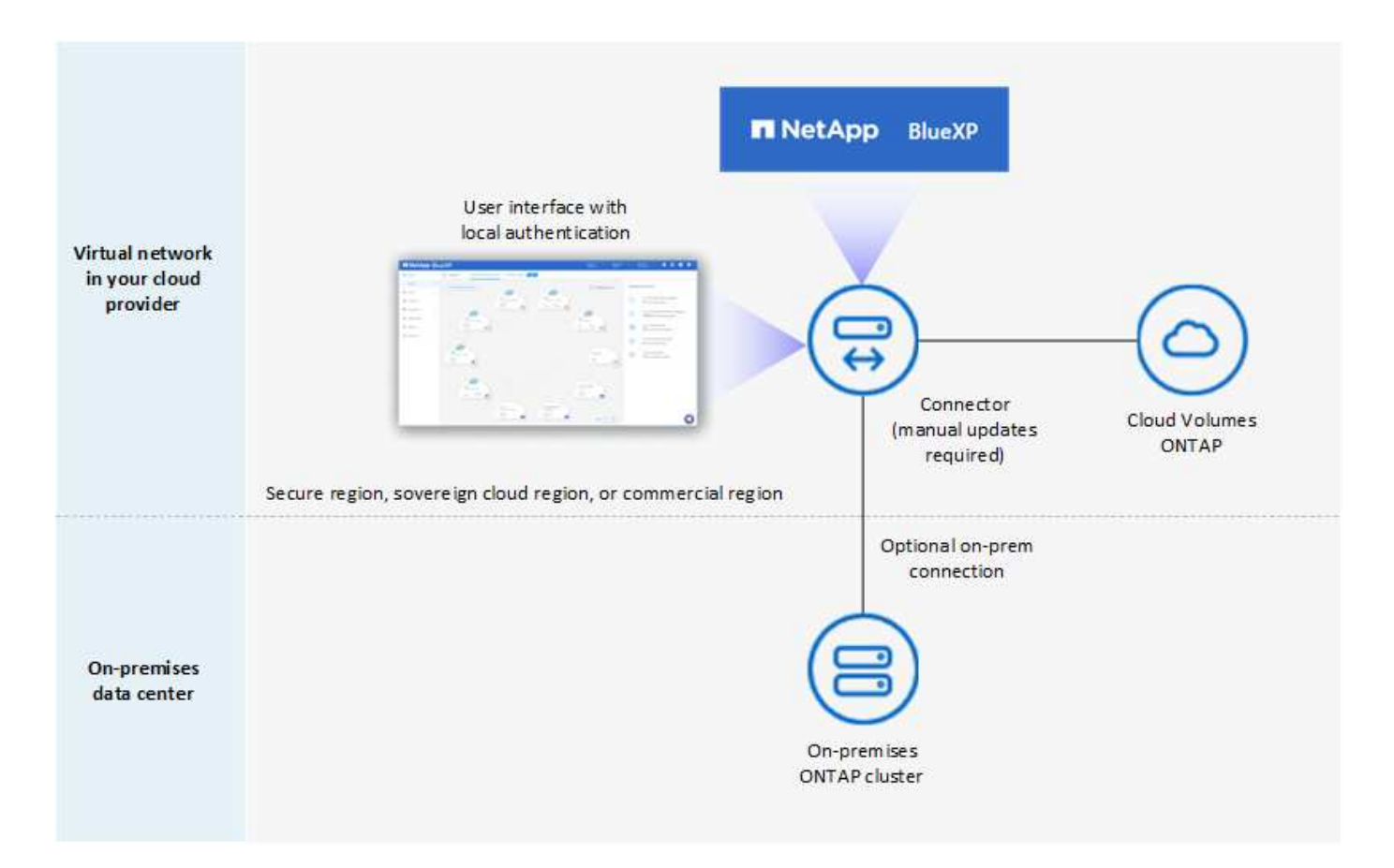

同時、第二個映像顯示私有模式部署的範例、其中 Connector 安裝在內部部署、管理內部部署 ONTAP 叢集、並 提供對支援 BlueXP 資料服務的存取。

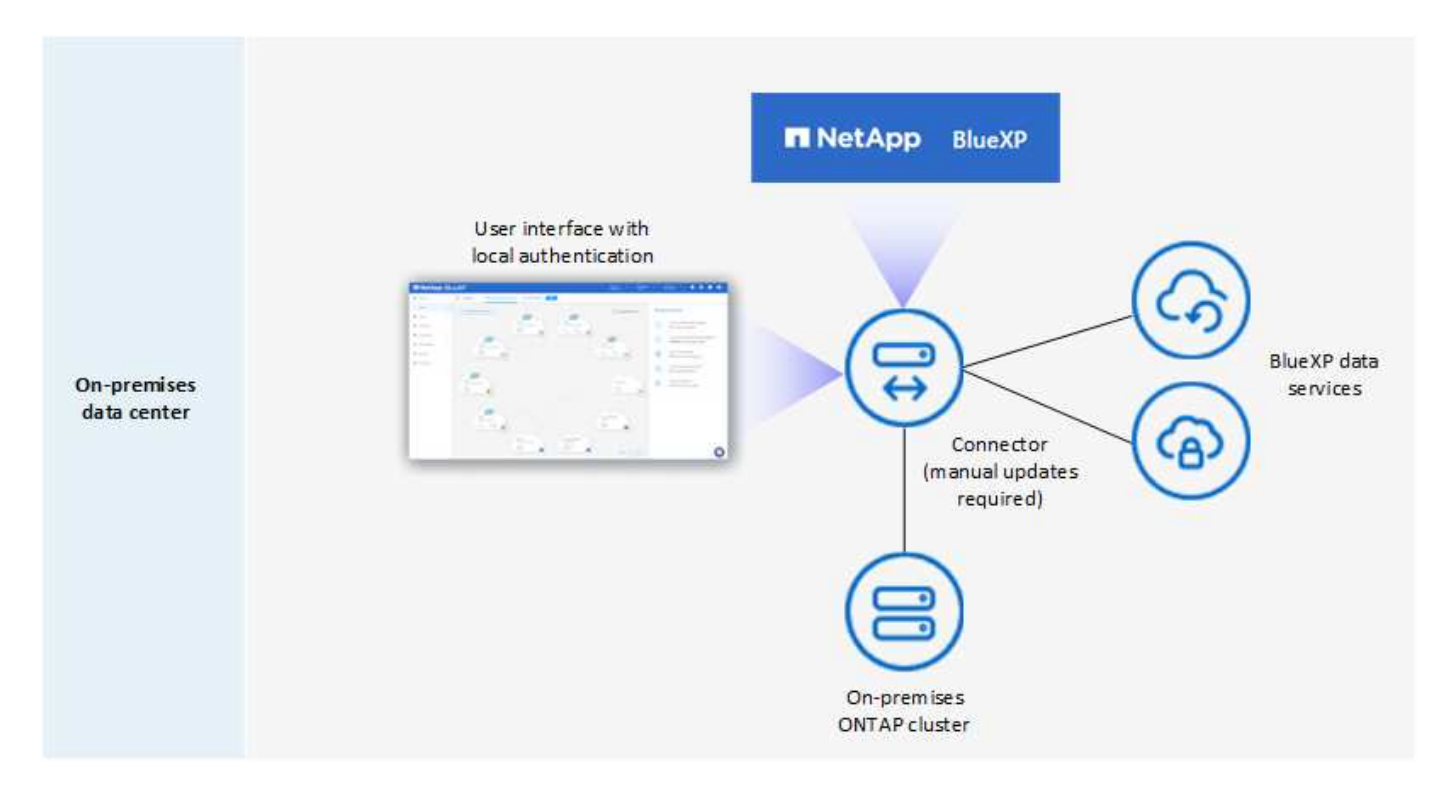

BlueXP 在私有模式下的運作方式如下:

#### 傳出通訊

BlueXP SaaS 層不需要外傳連線。所有套件、相依性和基本元件都會隨附於 Connector 、並從本機機器提供 服務。只有在部署 Cloud Volumes ONTAP 時、才需要連線至雲端供應商的公開可用資源。

#### **Connector** 支援的位置

在私有模式中、 Connector 可在雲端或內部部署中獲得支援。

#### 連接器安裝

您可以在雲端或內部部署的 Linux 主機上、手動安裝 Connector 。

#### 連接器升級

您需要手動升級 Connector 軟體。Connector 軟體會以未定義的時間間隔發佈至 NetApp 支援網站 。

#### 使用者介面存取

使用者介面可從部署於雲端區域或內部部署的 Connector 存取。

#### **API** 端點

API 呼叫是針對 Connector 虛擬機器進行的。

#### 驗證

驗證是透過本機使用者管理與存取來提供。驗證並非透過 BlueXP 的雲端服務提供。

#### 雲端部署中支援的 **BlueXP** 服務

當 Connector 安裝在雲端時、 BlueXP 支援下列私有模式的儲存和資料服務:

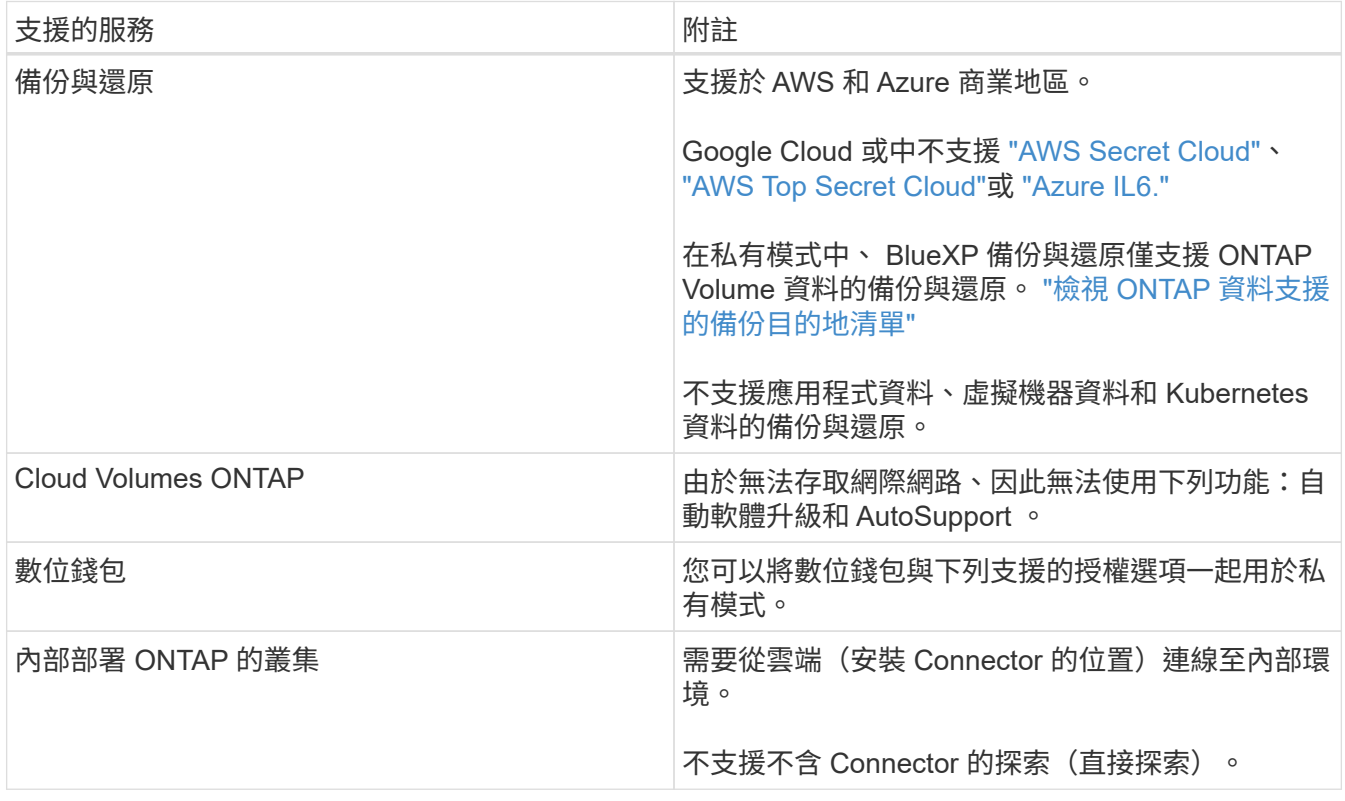

當 Connector 安裝在內部部署上時、 BlueXP 支援下列具有私有模式的儲存和資料服務:

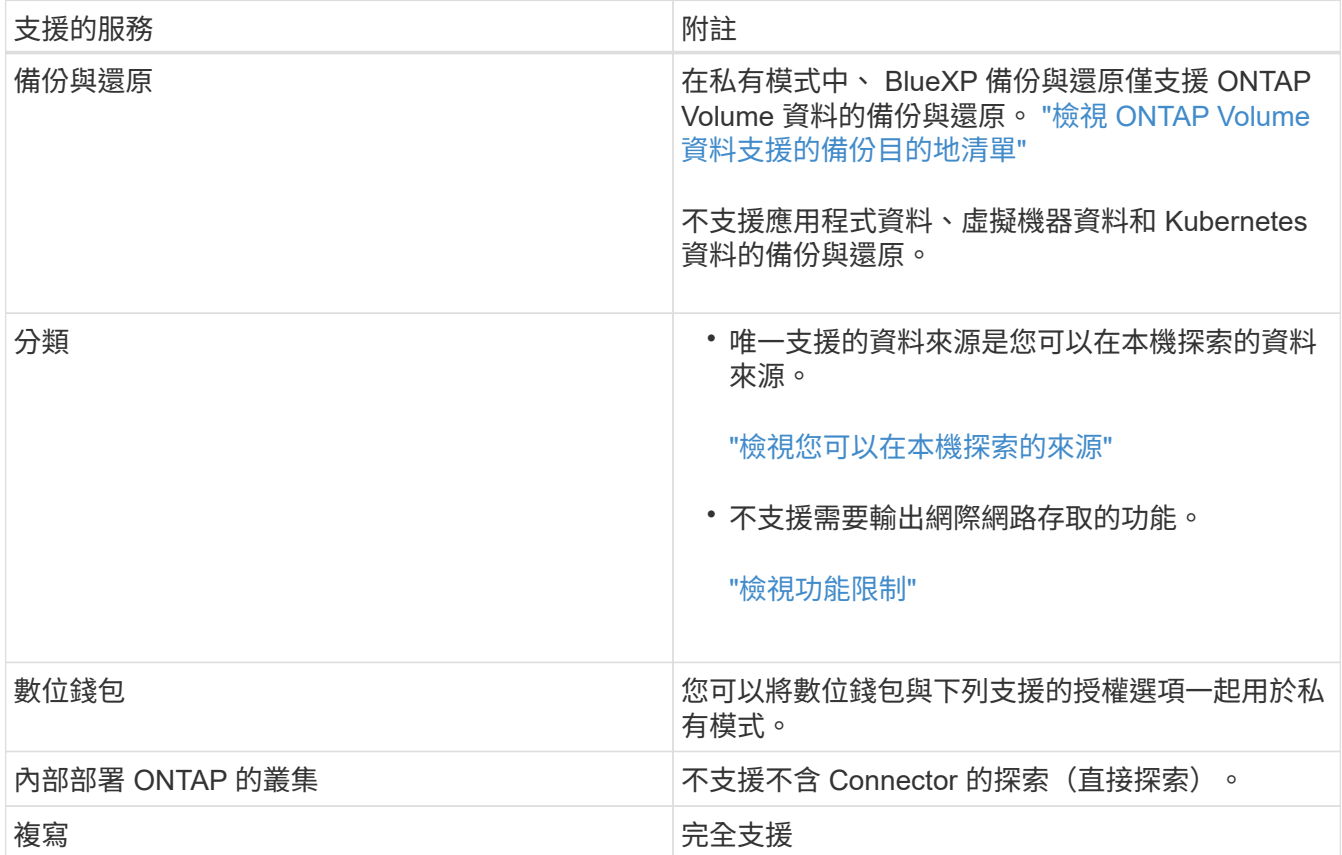

#### 支援的授權選項

私有模式僅支援 BYOL 。

對於 Cloud Volumes ONTAP BYOL 、僅支援節點型授權。不支援容量型授權。由於無法使用外傳網際網路 連線、因此您需要手動上傳 BlueXP 數位錢包中的 Cloud Volumes ONTAP 授權檔案。

["](https://docs.netapp.com/us-en/bluexp-cloud-volumes-ontap/task-manage-node-licenses.html#add-unassigned-licenses)[瞭解如何新](https://docs.netapp.com/us-en/bluexp-cloud-volumes-ontap/task-manage-node-licenses.html#add-unassigned-licenses)[增授權](https://docs.netapp.com/us-en/bluexp-cloud-volumes-ontap/task-manage-node-licenses.html#add-unassigned-licenses)[至](https://docs.netapp.com/us-en/bluexp-cloud-volumes-ontap/task-manage-node-licenses.html#add-unassigned-licenses) [BlueXP](https://docs.netapp.com/us-en/bluexp-cloud-volumes-ontap/task-manage-node-licenses.html#add-unassigned-licenses) [數位](https://docs.netapp.com/us-en/bluexp-cloud-volumes-ontap/task-manage-node-licenses.html#add-unassigned-licenses)[錢](https://docs.netapp.com/us-en/bluexp-cloud-volumes-ontap/task-manage-node-licenses.html#add-unassigned-licenses)[包](https://docs.netapp.com/us-en/bluexp-cloud-volumes-ontap/task-manage-node-licenses.html#add-unassigned-licenses)["](https://docs.netapp.com/us-en/bluexp-cloud-volumes-ontap/task-manage-node-licenses.html#add-unassigned-licenses)

如何開始使用私有模式

您可以從 NetApp 支援網站 下載「離線」安裝程式來使用私有模式。

["](https://docs.netapp.com/zh-tw/bluexp-setup-admin/task-quick-start-private-mode.html)[瞭解如何](https://docs.netapp.com/zh-tw/bluexp-setup-admin/task-quick-start-private-mode.html)[開始](https://docs.netapp.com/zh-tw/bluexp-setup-admin/task-quick-start-private-mode.html)[使用](https://docs.netapp.com/zh-tw/bluexp-setup-admin/task-quick-start-private-mode.html)[私有模](https://docs.netapp.com/zh-tw/bluexp-setup-admin/task-quick-start-private-mode.html)[式](https://docs.netapp.com/zh-tw/bluexp-setup-admin/task-quick-start-private-mode.html)["](https://docs.netapp.com/zh-tw/bluexp-setup-admin/task-quick-start-private-mode.html)。

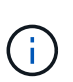

如果您想在中使用 BlueXP ["AWS Secret Cloud"](https://aws.amazon.com/federal/secret-cloud/) 或 ["AWS Top Secret Cloud"](https://aws.amazon.com/federal/top-secret-cloud/)然後,您應該按 照單獨的說明在這些環境中開始使用。 ["](https://docs.netapp.com/us-en/bluexp-cloud-volumes-ontap/task-getting-started-aws-c2s.html)[瞭解如何在](https://docs.netapp.com/us-en/bluexp-cloud-volumes-ontap/task-getting-started-aws-c2s.html) [AWS Secret Cloud](https://docs.netapp.com/us-en/bluexp-cloud-volumes-ontap/task-getting-started-aws-c2s.html) [或](https://docs.netapp.com/us-en/bluexp-cloud-volumes-ontap/task-getting-started-aws-c2s.html) [Top Secret Cloud](https://docs.netapp.com/us-en/bluexp-cloud-volumes-ontap/task-getting-started-aws-c2s.html) [中](https://docs.netapp.com/us-en/bluexp-cloud-volumes-ontap/task-getting-started-aws-c2s.html)[開始](https://docs.netapp.com/us-en/bluexp-cloud-volumes-ontap/task-getting-started-aws-c2s.html)[使用](https://docs.netapp.com/us-en/bluexp-cloud-volumes-ontap/task-getting-started-aws-c2s.html) [Cloud Volumes ONTAP"](https://docs.netapp.com/us-en/bluexp-cloud-volumes-ontap/task-getting-started-aws-c2s.html)

### 服務與功能比較

下表可協助您快速識別哪些 BlueXP 服務和功能支援受限模式和私有模式。

請注意、某些服務可能受到限制的支援。如需有關限制模式和私有模式如何支援這些服務的詳細資訊、請參閱上 述各節。

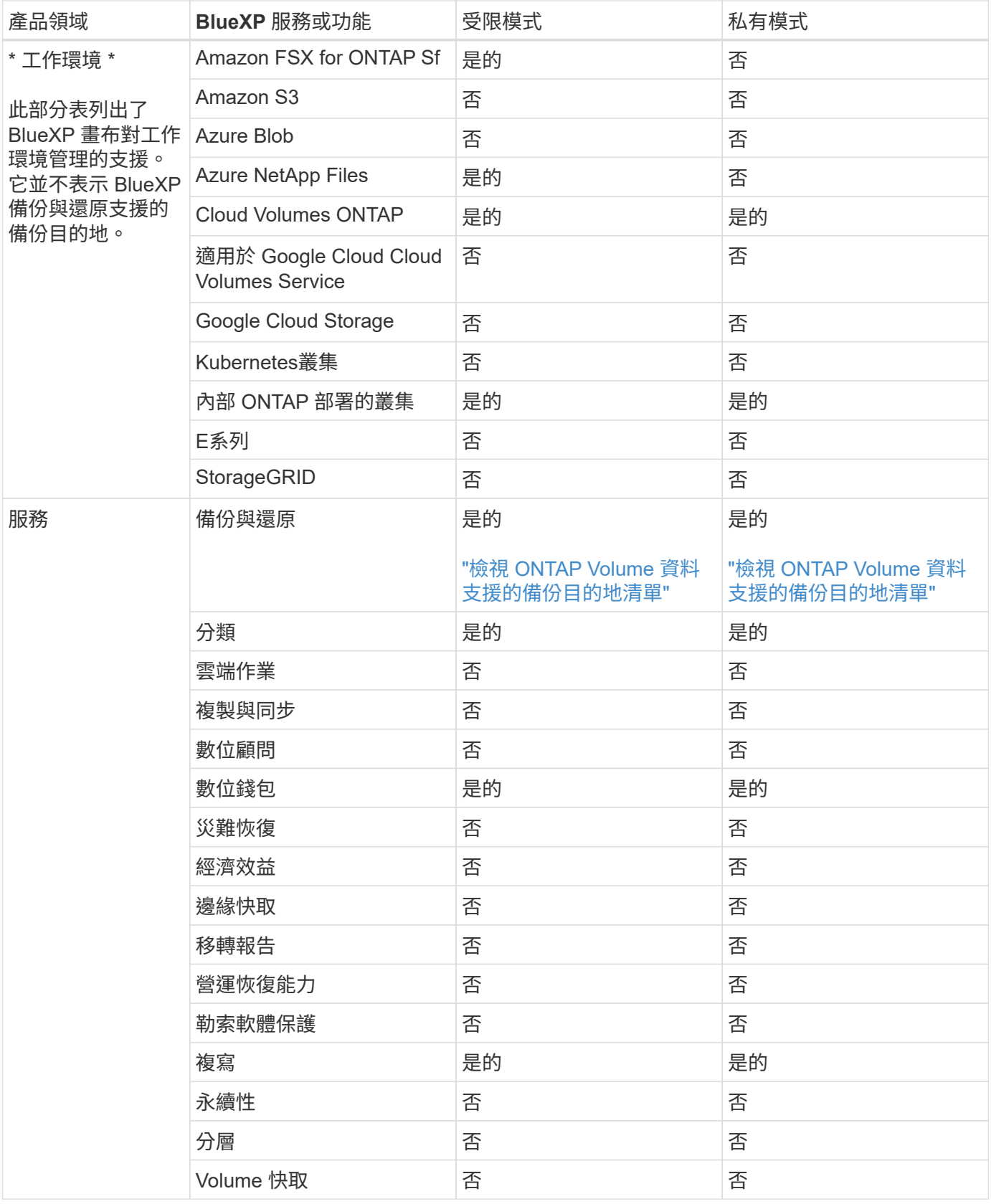

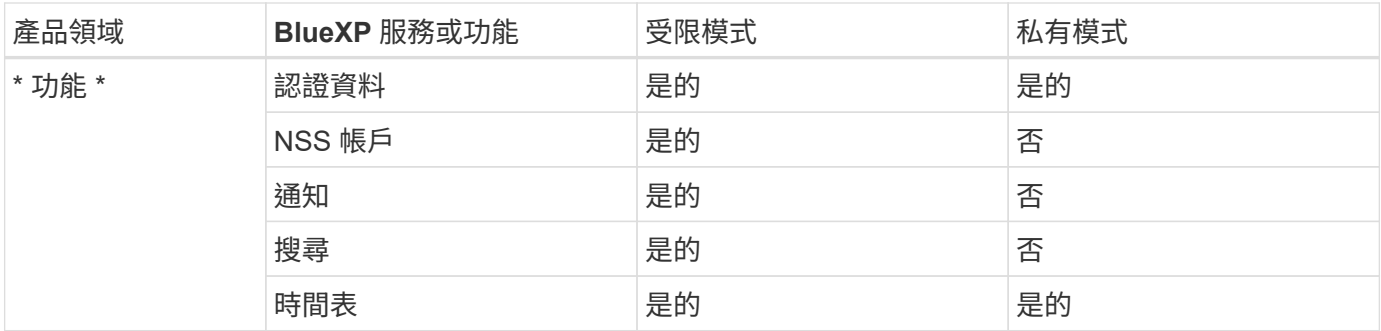

#### 版權資訊

Copyright © 2024 NetApp, Inc. 版權所有。台灣印製。非經版權所有人事先書面同意,不得將本受版權保護文件 的任何部分以任何形式或任何方法(圖形、電子或機械)重製,包括影印、錄影、錄音或儲存至電子檢索系統 中。

由 NetApp 版權資料衍伸之軟體必須遵守下列授權和免責聲明:

此軟體以 NETAPP「原樣」提供,不含任何明示或暗示的擔保,包括但不限於有關適售性或特定目的適用性之 擔保,特此聲明。於任何情況下,就任何已造成或基於任何理論上責任之直接性、間接性、附隨性、特殊性、懲 罰性或衍生性損害(包括但不限於替代商品或服務之採購;使用、資料或利潤上的損失;或企業營運中斷),無 論是在使用此軟體時以任何方式所產生的契約、嚴格責任或侵權行為(包括疏忽或其他)等方面,NetApp 概不 負責,即使已被告知有前述損害存在之可能性亦然。

NetApp 保留隨時變更本文所述之任何產品的權利,恕不另行通知。NetApp 不承擔因使用本文所述之產品而產 生的責任或義務,除非明確經過 NetApp 書面同意。使用或購買此產品並不會在依據任何專利權、商標權或任何 其他 NetApp 智慧財產權的情況下轉讓授權。

本手冊所述之產品受到一項(含)以上的美國專利、國外專利或申請中專利所保障。

有限權利說明:政府機關的使用、複製或公開揭露須受 DFARS 252.227-7013(2014 年 2 月)和 FAR 52.227-19(2007 年 12 月)中的「技術資料權利 - 非商業項目」條款 (b)(3) 小段所述之限制。

此處所含屬於商業產品和 / 或商業服務(如 FAR 2.101 所定義)的資料均為 NetApp, Inc. 所有。根據本協議提 供的所有 NetApp 技術資料和電腦軟體皆屬於商業性質,並且完全由私人出資開發。 美國政府對於該資料具有 非專屬、非轉讓、非轉授權、全球性、有限且不可撤銷的使用權限,僅限於美國政府為傳輸此資料所訂合約所允 許之範圍,並基於履行該合約之目的方可使用。除非本文另有規定,否則未經 NetApp Inc. 事前書面許可,不得 逕行使用、揭露、重製、修改、履行或展示該資料。美國政府授予國防部之許可權利,僅適用於 DFARS 條款 252.227-7015(b) (2014年2月) 所述權利。

商標資訊

NETAPP、NETAPP 標誌及 <http://www.netapp.com/TM> 所列之標章均為 NetApp, Inc. 的商標。文中所涉及的所 有其他公司或產品名稱,均為其各自所有者的商標,不得侵犯。